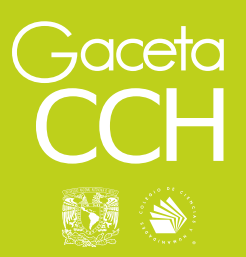

#### **09 de agosto de 2021** Suplemento

ISSN 0188-6975

# RECURSOS DE APOYO **A LA DOCENCIA Y AL APRENDIZAJE**

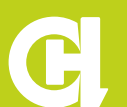

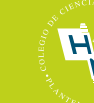

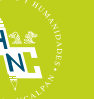

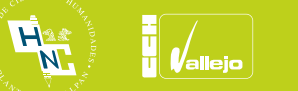

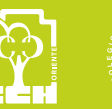

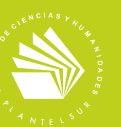

# **ÍNDICE**

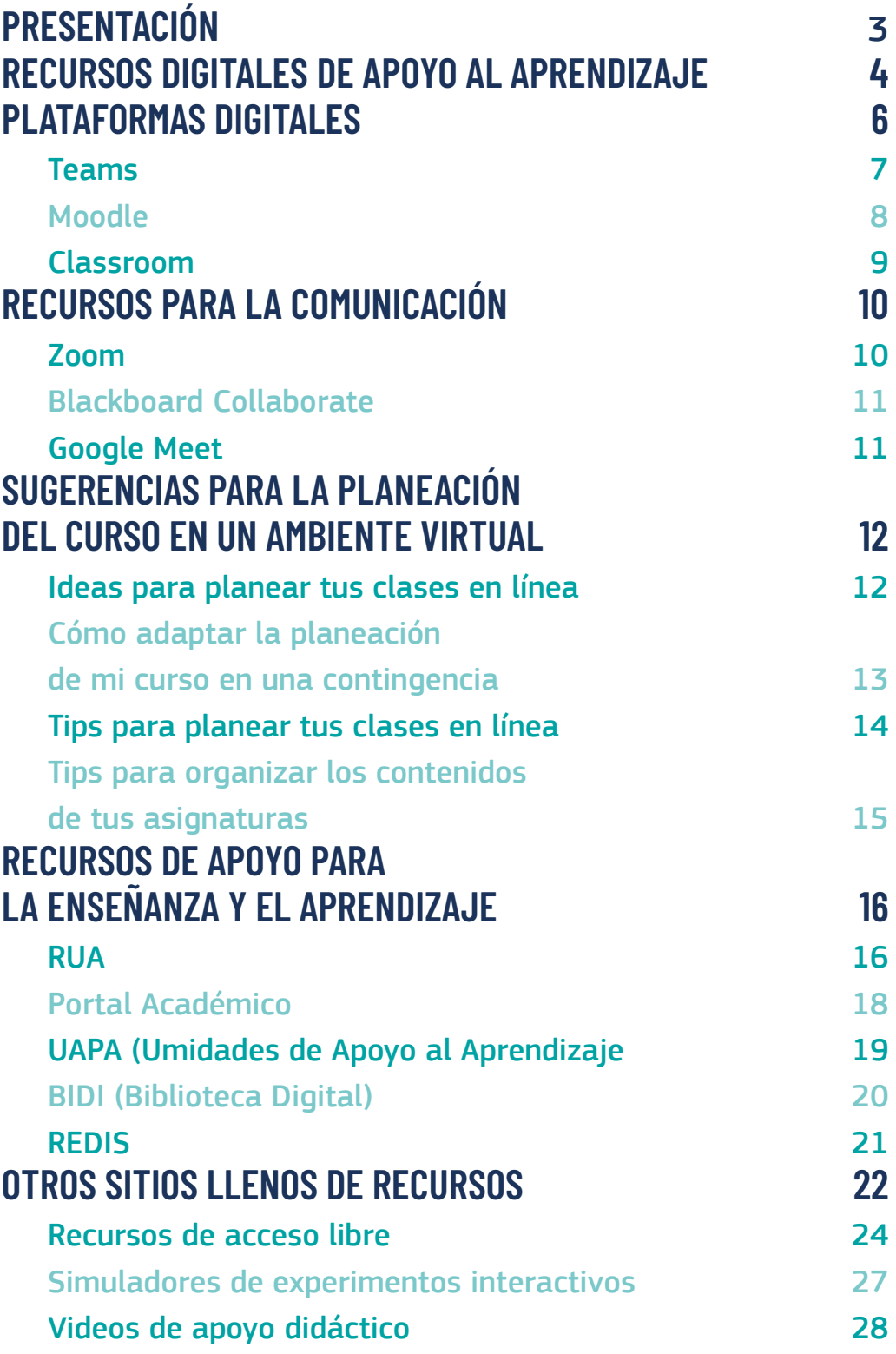

## **PRESENTACIÓN**

E l Colegio de Ciencias y Humanidades ha sido, a lo largo de sus 50 años  $\parallel$  de existencia, una institución educativa de vanguardia, lo cual le ha permitido afrontar los retos impuestos por los conflictos sociales.

Desde su fundación, las profesoras y profesores del Colegio han reflexionado sobre las tareas de docencia y han elaborado una serie de materiales didácticos que han adaptado, según los ajustes y la actualización de los programas de estudio, a las necesidades de aprendizaje de los alumnos.

En la presente coyuntura, y en medio de la crisis sanitaria que estamos viviendo, se han trasladado las tareas de enseñanza a las aulas virtuales, lo cual ha implicado el uso de herramientas, plataformas y recursos digitales que en otros momentos no habíamos requerido con la urgencia que hoy lo hacemos.

En este contexto, las autoridades centrales universitarias han ofrecido una serie de apoyos en conectividad, dotación de equipos y diversos materiales para favorecer las clases en línea, y lo mismo han hecho la Dirección General del Colegio y las direcciones de los planteles.

Como parte de estos esfuerzos, se presenta el suplemento de *Recursos de apoyo a la docencia y al aprendizaje*; en el cual se describen las plataformas digitales y los repositorios más importantes con que cuenta la unam y Colegio, y se hacen algunas sugerencias para la planeación de los cursos.

Estamos conscientes de que mientras no regresemos a las clases presenciales los desafíos seguirán siendo muy fuertes, pero también reconocemos la creatividad y fortaleza de los docentes y el alumnado del Colegio para superar esta contingencia.

#### Dr. Benjamín Barajas Sánchez

Director General del Colegio de Ciencias y Humanidades

## **RECURSOS DIGITALES DE APOYO AL APRENDIZAJE**

a nueva normalidad ha llevado a la comunidad universitaria<br>por diversos caminos en el proceso de la enseñanza-aprendi-<br>zaje y en el Colegio de Ciencias y Humanidades se han im-<br>plementado y desarrollado herramientas, estra a nueva normalidad ha llevado a la comunidad universitaria por diversos caminos en el proceso de la enseñanza-aprendizaje y en el Colegio de Ciencias y Humanidades se han imapoyo al aprendizaje que fortalecerán los cursos virtuales, para que la formación de los estudiantes del c $c$ <sub>H</sub> continúe siendo de calidad y siempre acorde al Modelo Educativo.

Para cumplir con este propósito, la Secretaría de Servicios de Apoyo al Aprendizaje de la Dirección General del ccH puso en marcha un micrositio en el que la comunidad docente y el alumnado encontrará las herramientas *Web Conference y Learning Managment System*, así como los ambientes virtuales que la unam ha ofrecido para continuar con la interacción entre profesores y alumnos, como Moodle, Google Classroom, los Mooc, entre otros. Ahí encontrarán tutoriales para aprovechar al máximo estas plataformas; para ello pueden consultar la siguiente dirección https://www.cch.unam.mx/recursos

Aunque los estudiantes no puedan asistir a la biblioteca de su plantel durante este semestre, el cch creó diversos sitios en los que se puede buscar información sobre los temas que abordan con sus profesores en las clases, como el Portal Académico del Colegio, las Unidades de Apoyo al Aprendizaje (uapas) y la Red Universitaria de Aprendizaje.

Además, en el Ambiente Virtual de Idiomas los estudiantes fortalecerán su aprendizaje del inglés y francés y en las Comunidades Preuniversitarias podrán verificar qué tan avanzados están en los conocimientos que requieren algunas licenciaturas de la unam, como Medicina, Arquitectura y Veterinaria.

El Proyecto Universitario de Enseñanza de las Matemáticas Asistida por Computadora (puemac) es otro de los recursos que los alumnos tienen a su alcance para mejorar su rendimiento en esta materia. Descarga Cultura unam es otra opción para la comunidad estudiantil y docente.

Los Recursos Educativos Digitales Interactivos para el Bachillerato Universitario (REDIS) son herramientas que los docentes pueden implementar en sus clases para evaluar los aprendizajes con actividades de opción múltiple, relación de columnas, diagramas, clasificación y combinación de información de determinada asignatura. Además, cuentan con infografías y tips para planear sus clases con la incorporación de estas estrategias.

Un recurso que seguramente es un gran aliado, tanto de estudiantes como de la comunidad académico-administrativa, será la Biblioteca Digital de la unam, pues su catálogo ha sido digitalizado y constantemente se actualiza su acervo bibliográfico.

 La suma de estos recursos puede contribuir al trabajo en las aulas virtuales, por lo que debemos aprovecharlos en este nuevo ciclo que empieza.

# **PLATAFORMAS DIGITALES**

 $\bullet$   $\bullet$ 

a nueva normalidad nos trajo una forma di-<br>ferente de trabajar, en la que las herramien-<br>tas virtuales serán un apoyo fundamental,<br>para que la formación de nuestros alumnos contia nueva normalidad nos trajo una forma diferente de trabajar, en la que las herramientas virtuales serán un apoyo fundamental, núe siendo de calidad y siempre acorde al Modelo Educativo. Por ello, te mostramos algunas plataformas que la UNAM y el cch ponen a tu alcance para apoyar el proceso de enseñanza-aprendizaje con el alumnado.

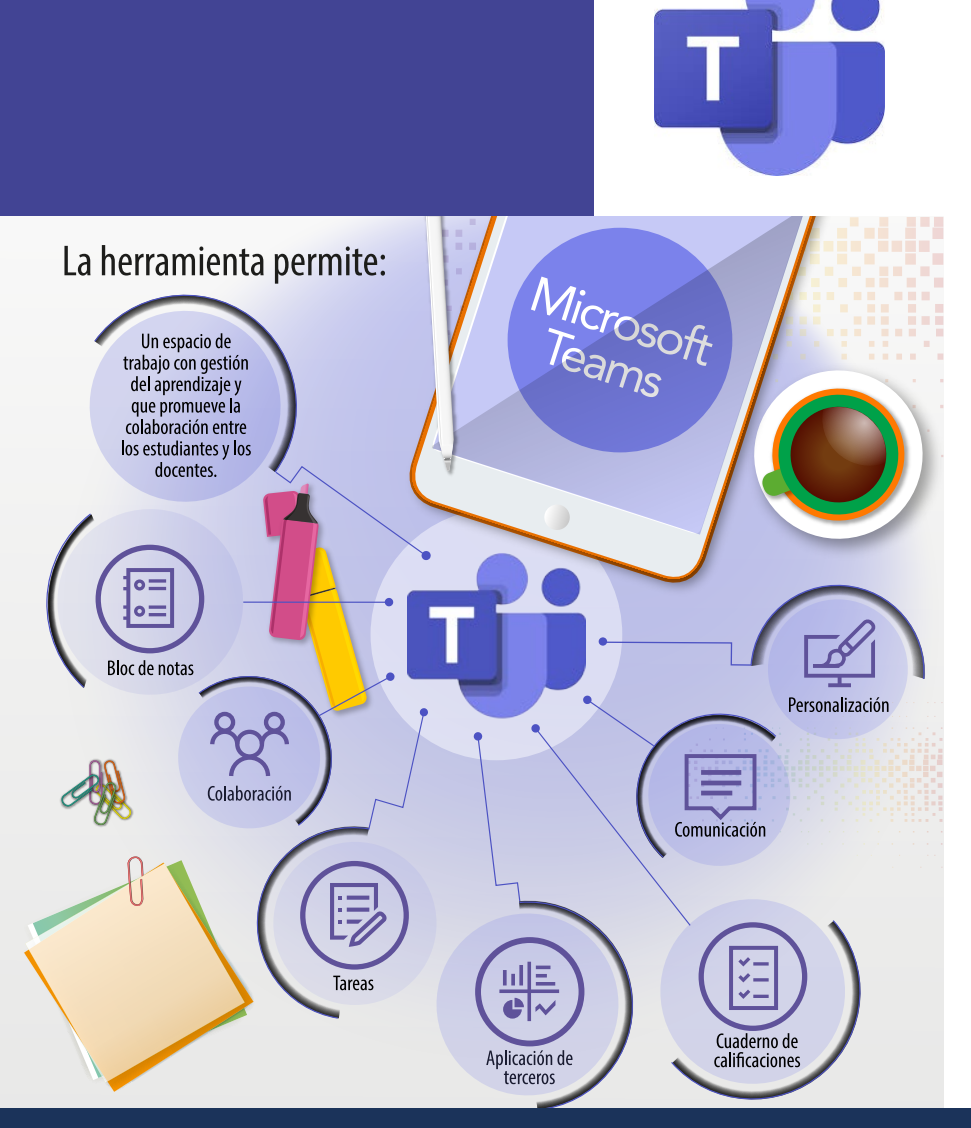

### TEAMS

La Dirección General proporciona a la comunidad del Colegio el servicio de Aula Virtual, a través de la herramienta Teams para que profesores y alumnos se mantengan comunicados y trabajen mediante esta plataforma. Para el semestre 2022-1 se han creado todas las aulas y se ha matriculado en su totalidad a alumnas y alumnos, por ello, al ingresar a la plataforma tendrás acceso a cada uno de sus grupos.

Recuerda que para acceder a esta plataforma es necesario contar con su correo institucional. Lo puede obtener en:

#### https://www.cch.unam.mx/correoinstitucional

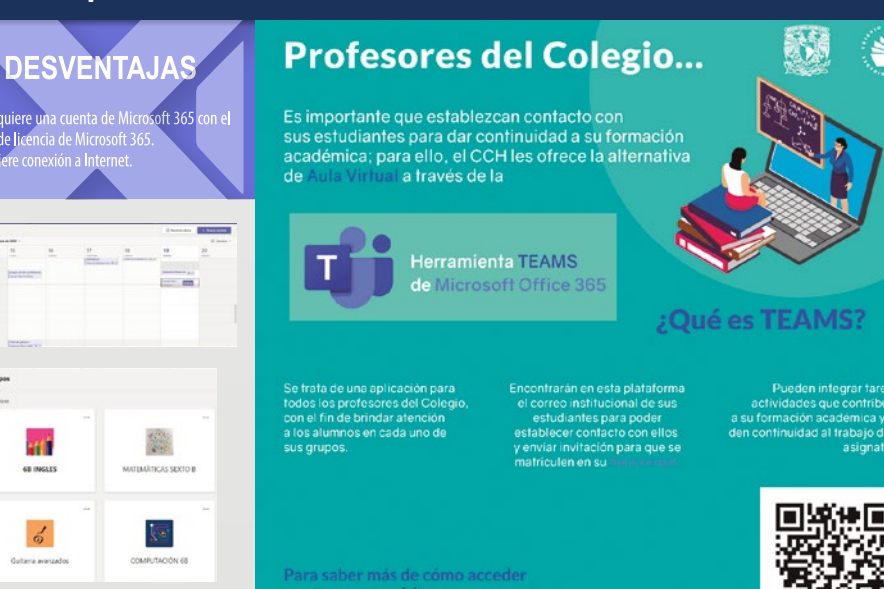

https://www.cch.unam.mx/aulas-virtuales

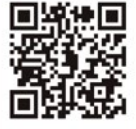

Infografía elaborada en la Coordinación de Tecnologías para la Educación -h@bitat puma de la DGTIC, UNAM. Junio de 2020. https://educatic.unam.mx/publicaciones/infografias/

**VENTAJAS** 

puede moverse entre los espacios de colaboración fácilmente

.<br>conexión a Internet.

y blocs de notas

través de Teams

dominios u organizaciones.

grupo, lo que proporciona seguridad.

programadas y fuera de fecha si fuera necesario.

Integración de Office 365: Lo que hace posible integrar aplicaciones y servicios, trabajar con

documentos de Office de manera sincróna y asincróna, planificar tareas, realizar encuestas, reuniones, conversaciones, etc. Asimismo, se puede obtener acceso al contenido, las herramientas de

colaboración, los usuarios y las conversaciones a través de pestañas.<br>• Multiplataforma: Es posible usarlo en diferentes sistemas operativos, tanto en computadoras<br>(Windows y Mae), como en dispositivos móviles (Android o l y hora. De igual forma, tiene una versión de escritorio y una versión online, que es disponible con una

· Crear aulas colaborativas (grupos): Permite crear espacios privados para cada curso, y el usuario

• Videollamadas individuales o grupales: Es posible compartir pantalla y archivos. Permite realizar<br>transcripciones a texto durante la llamada y grabar la sesión, que queda disponible sólo para el grupo.<br>• Chat: Es posible

· Tareas: Permite dar indicaciones y adjuntar recursos. Se pueden configurar para entregar en fechas

· Evaluación: Permite realizar retroalimentaciones a cada uno de los estudiantes, evaluar las actividades y solicitar correcciones en cada una de las tareas por medio del cuaderno de calificaciones

· Permitir o bloquear dominios: Permitir que organizaciones educativas se comuniquen entre sí a

· Seguridad: Permite controlar quién puede acceder mediante la configuración de invitados de otros

**7**

.<br>de lic

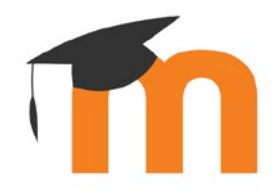

### **Moodle**

쬻

Con esta herramienta puedes generar Aulas Virtuales para tus estudiantes, crear e integrar actividades académicas, así como evaluar y subir archivos. Cuentas con una guía rápida para utilizar la aplicación:

### La herramienta permite:

La enseñanza no presencial confleva un enorme reto para profesores y alumnos.

Aunque haya videoconferencias, muchos aspectos que son fácilmente solucionables cara a cara, como responder una duda puntual o dar un vistazo rápido al avance de una asignación, se tornan más complejos en línea y generan estrés, incertidumbre y dudas, por muy claras que sean las instrucciones.

> **Moodle ofrece** herramientas de comunicación que facilita la ordenación de ideas, la resolución de dudas y un espacio donde más personas pueden cerciorarse de la efectividad de los mensajes intercambiados entre profesores y alumnos o entre los propios alumnos.

#### **Profesores del Colegio...**

Es importante que establezcan contacto con:<br>sus estudiantes para dar continuidad a su formación: académica; para ello, el CCH les ofrece la alternativa de Aula Virtual a través de

### **mood**

¿Qué pueden hacer en la Plataforma Moodle - DGTIC?

Les permitirá crear Aulas Virtuales y desarrollar sus cursos en línea, con la integración de materiales<br>didácticos, tareas, recursos y foros de discusión.

Algunas actividades pueden ser evaluadas a través<br>de las herramientas que les proporciona la plataforma.

Accede a Moodle a través de<br>la siguiente dirección electrónica:

https://portalacademico.cch.unam.mx/moodle

### **VENTAJAS**

- · Se pueden enviar mensajes grupales, individuales o por equipo, entre profesores, de profesores a alumnos o entre alumnos.
- · La comunicación se puede hacer por distintos espacios: mensajería interna directa, foros, chats nativos de Moodle, e incluso a través de las actividades
- · Es posible hacer un seguimiento puntual de la comunicación con estudiantes específicos.

Las actividades de comunicación (como Wikis, chats, foros y mensajes) guardan registro histórico, para .<br>facilitar posteriores aclaraciones.

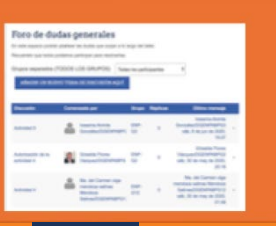

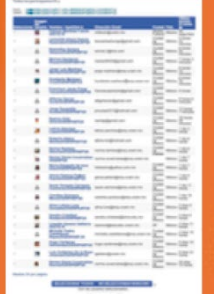

### **DESVENTAJAS**

moodle

- 
- 
- $\begin{array}{c} \text{necessarily que sea puntual, ya que es}\\ \text{por escrito y de forma individual.}\\ \bullet \text{ La respuesta a los alumnos no es} \\ \text{inmediata como en la presencialidad.} \end{array}$ El alumno tiene que esperar para

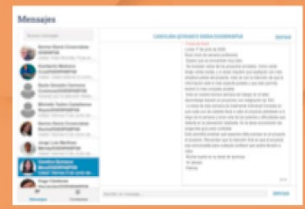

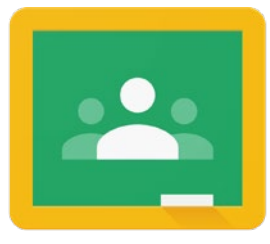

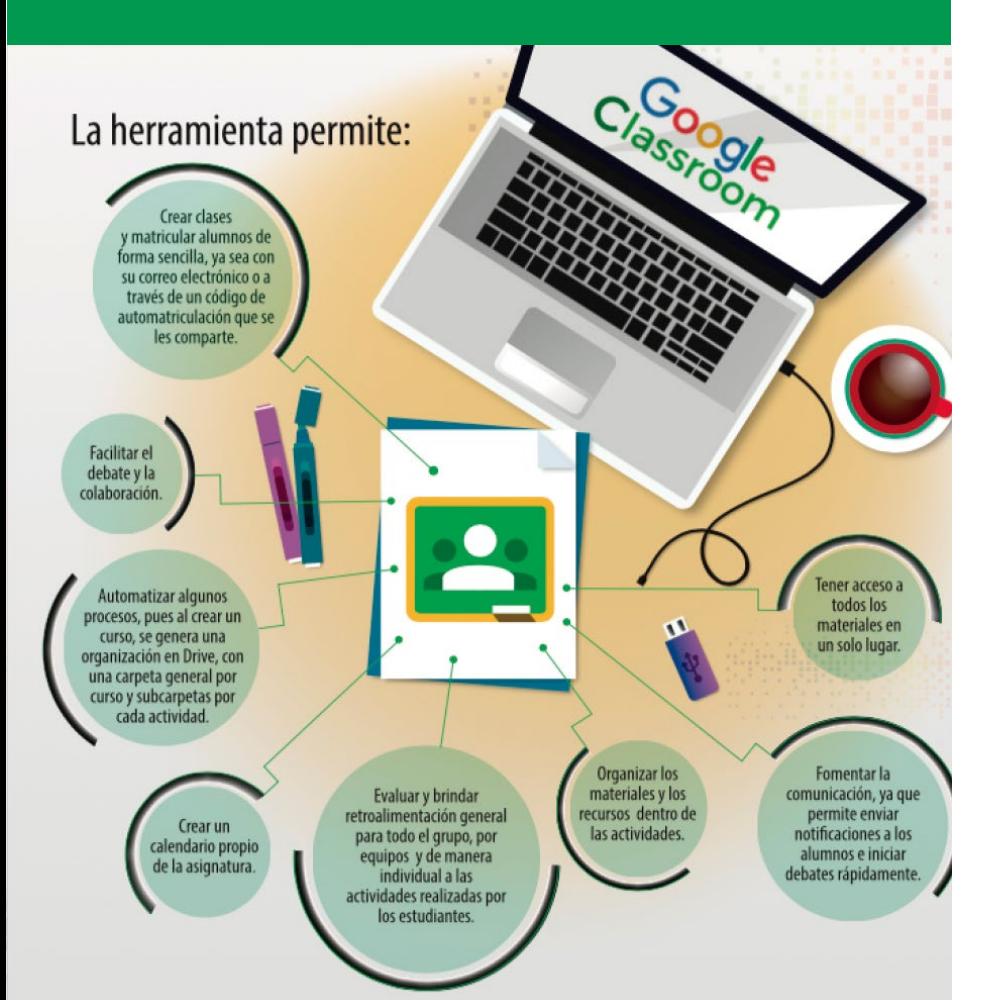

#### **Classroom**

Es una multiplataforma que permite generar Aulas Virtuales para los estudiantes, crear e integrar actividades académica, compartir archivos, integrar recursos y procesos de evaluación. Además permite a profesores y alumnos utilizar una variedad muy amplia de app educativas.

#### **VENTAJAS**

- · Permite gestionar actividades, recursos y procesos de evaluación para el aprendizaje a distancia o semipresencial en la comunidad educativa.
- · Classroom forma parte de la G Suite for Education. lo que ofrece la posibilidad de utilizar las herramientas de Drive asociadas a Google para crear y compartir documentos en diferentes formatos (documentos, videos, hojas de cálculo, presentaciones y más), programar sesiones de clase y desarrollarlas en línea. Es una herramienta ágil, gratuita y amigable para el usuario.
- · Es multiplataforma, es decir, se puede usar en diferentes sistemas operativos, tanto en computadoras (Windows y Mac), como en dispositivos móviles (Android o IOS) facilitando el acceso en cualquier lugar y hora.
- · Hay cientos de app educativas que funcionan con Google Classroom, que permiten a los profesores y alumnos ahorrar tiempo, además de compartir información entre Classroom y sus apps favoritas de forma sencilla.
- · De manera indirecta apoya la conservación del medio ambiente, al no tener que realizar impresiones de documentos.

#### **X** DESVENTAJAS

· Requiere de una conexión a Internet. . Al ser parte de la G Suite for education necesita estar asociada a una cuenta Gmail

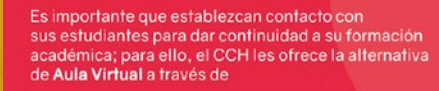

**Profesores del Colegio...** 

#### ¿Qué es Google Classroom?

nta queden generar Aulas Virt

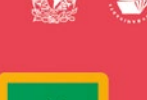

**Google Classroom** 

#### ¿Cómo se utiliza?

Pueden acceder a través de una cuenta de correo Gmall, al igual<br>que sus estudiantes. También por medio de la aplicación<br>G-suite for Education con su correo Gmall o su correo institucional<br>aber que Google Classroom es un re

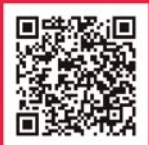

entas con una guía rápida para utilizar la aplicación en https://distancia.cuaed.unam.mx/descargas/Guia-Rapida-Classroom.pdf

**Boogle** App

## **RECURSOS PARA LA COMUNICACIÓN**

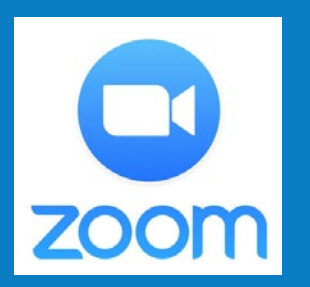

Zoom se convirtió en una de las principales aplicaciones para las sesiones sincrónicas en el proceso de enseñanza a través de medios digitales, pues permite interactuar virtualmente a alumnos y profesores. Se ha posicionado como una herramienta esencial para mantenerse en contacto y continuar con las clases remotas. Permite compartir pantalla, usar pizarra electrónica, así como grabar la sesión para que los estudiantes que no pudieron acceder por alguna razón tengan disponible la sesión de trabajo para su consulta.

#### Estimado profesor,

Para acceder a **Zoom** por primera vez, ejecute los siguientes pasos:

Acceda a https://aulas-virtuales.cuaed.unam.mx

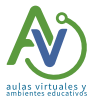

Dé clic en el botón Acceso Docentes.

Ingrese su RFC para validar que es un profesor de la UNAM.

1

2

3

4

5

6

8

9

 $\mathbf{12}$ 

13

**!** 

7

Dé clic en el botón Registrarme en Zoom.

Proporcione un **correo que no haya** registrado en zoom y una contraseña que le resulte descriptiva y cumpla con las condiciones indicadas. Señale el nivel de estudios en el que imparte sus clases.

Ingrese a su buzón de correo para Aprobar la solicitud de creación de cuenta.

El sistema le solicitará que indique el número de horas que requiere para la videoconferencia, por definición, se le asignarán 3 horas y puede solicitar hasta 6 horas para una misma sesión.

Programe su reunión con sus alumnos. Verifique su horario de clase. Se sugiere realizar las sesiones con sus estudiantes en los horarios de clase para evitar traslapes con otros cursos.

Si está interesado en recuperar el video, indique en la casilla Grabe la reunión automáticamente en la computadora local.

Proporcione a sus estudiantes la Dirección de **sitio web** para unirse<br>
y el **horario establecido**.

Considere que debe tener<br>disponibles su **cámara y micrófono.** 

Revise las opciones del menú inferior. Usted puede administrar su **audio** y video, invitar por correo a una lista de estudiantes o profesores, consultar quiénes están contectados, compartir su pantalla, enviar mensajes, detener su grabación, seccionar a su grupo, enviar emoticones y finalizar su reunión.

Tome en cuenta que cuando dé clic en Finalizar reunión (esquina inferior izquierda) y después, Finalizar reunión para todos, Zoom le permitirá descargar el audio y video a su computadora, en la carpeta elegida, con el fin de compartirlo posteriormente con sus estudiantes.

Nota: Tome en cuenta que siempre hay que ingresar por https://aulas-virtuales.cuaed.unam.mx, ya que si lo hace desde la app de su dispositivo móvil o por https://zoom.us/, no contará con los beneficios de la licencia profesional. Además, asegúrese de que sus alumnos también ingresen a su sesión desde alumnos también inglésen a su sesión<br>https://aulas-virtuales.cuaed.unam.mx

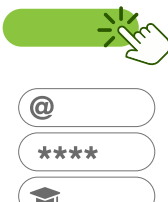

RFC

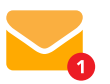

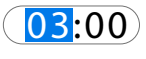

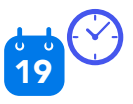

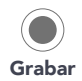

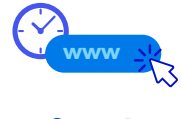

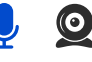

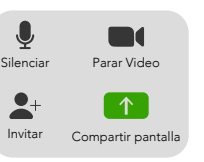

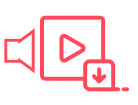

# **Blackboard**<br>collaborate.

#### Estimado profesor,

Para acceder a **Blackboard Collaborate** por primera vez, ejecute los siguientes pasos:

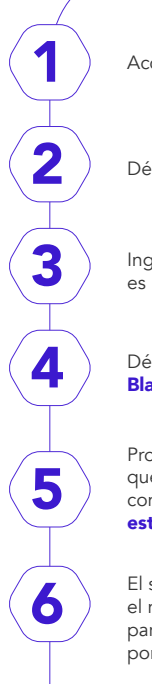

9

11<br>11

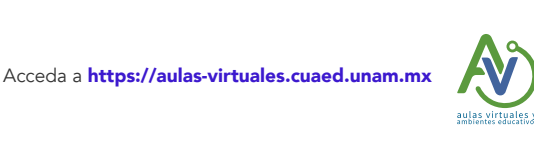

RFC

 $\omega$ \*\*\*\* S

 $($  04:00 $)$ 

Dé clic en el botón **Acceso Docentes.** 

Ingrese su RFC para validar que es un profesor de la UNAM.

Dé clic en el botón Registrarme en Blackboard.

Proporcione su **correo** y una **contraseña** que le resulte descriptiva y cumpla con las condiciones indicadas. Indique el nivel de estudios en el que imparte sus clases.

El sistema le solicitará que indique el número de horas que requiere para la videoconferencia, por definición, se le asignarán 4 horas.

cambiará el botón de Blackboard 8

Puede revisar el tutorial o iniciar su sesión.

Blackboard Collaborate es una herramienta de videoconferencias en tiempo real que le permite agregar archivos, compartir aplicaciones y utilizar una pizarra virtual para interactuar. Puede obtener el acceso a través de su cuenta institucional en:

https://aulas-virtuales.cuaed. unam.mx

#### Google Meet Aparecerá un mensaje 7 de que su registro ha sido exitoso. En el menú del sitio aulas virtuales,

Con Google Meet puede crear videoconferencias para grupos de hasta 250 personas; también, con este recurso de comu- $\blacksquare$  nicación síncrona, puede compartir pantalla para presentar documentos, hojas de cálculo o presentaciones. **Puedes acceder a esta página para conocer una Guía de ini**cio rápido sobre Google Meet en Gmail:<br>Le solicitará que realitará que realitará que realitará que realitará que realitará que realitará que realita espacio de hasta 250 personas; i Espacio virtual de  $\blacksquare$  $\blacksquare$ Ya colo se está establecidos,

#### https://support.google.com/a/users/answer/9829914

 $\blacktriangle$   $\blacksquare$  O bien para acceder a recursos de Formación y ayuda sobre Google Meet entra a:

Una vez en Blackboard:. 1. En el menú inferior, la herramientale ofrece https://support.google.com/a/users/answer/9282720?authu- $\sim$  such enotationes, comparisones, comparisones, comparisones, comparisones, comparisones, comparisones, comparisones, comparisones, comparisones, comparisones, comparisones, comparisones, comparisones, comparisones, co audio, compartir video y levantar la mano. ser=1&visit\_id=637188768994024771-2695962963&hl= es&rd=1#level-1

## **SUGERENCIAS PARA LA PLANEACIÓN DEL CURSO EN UN AMBIENTE VIRTUAL**

### Ideas para planear tus clases en línea

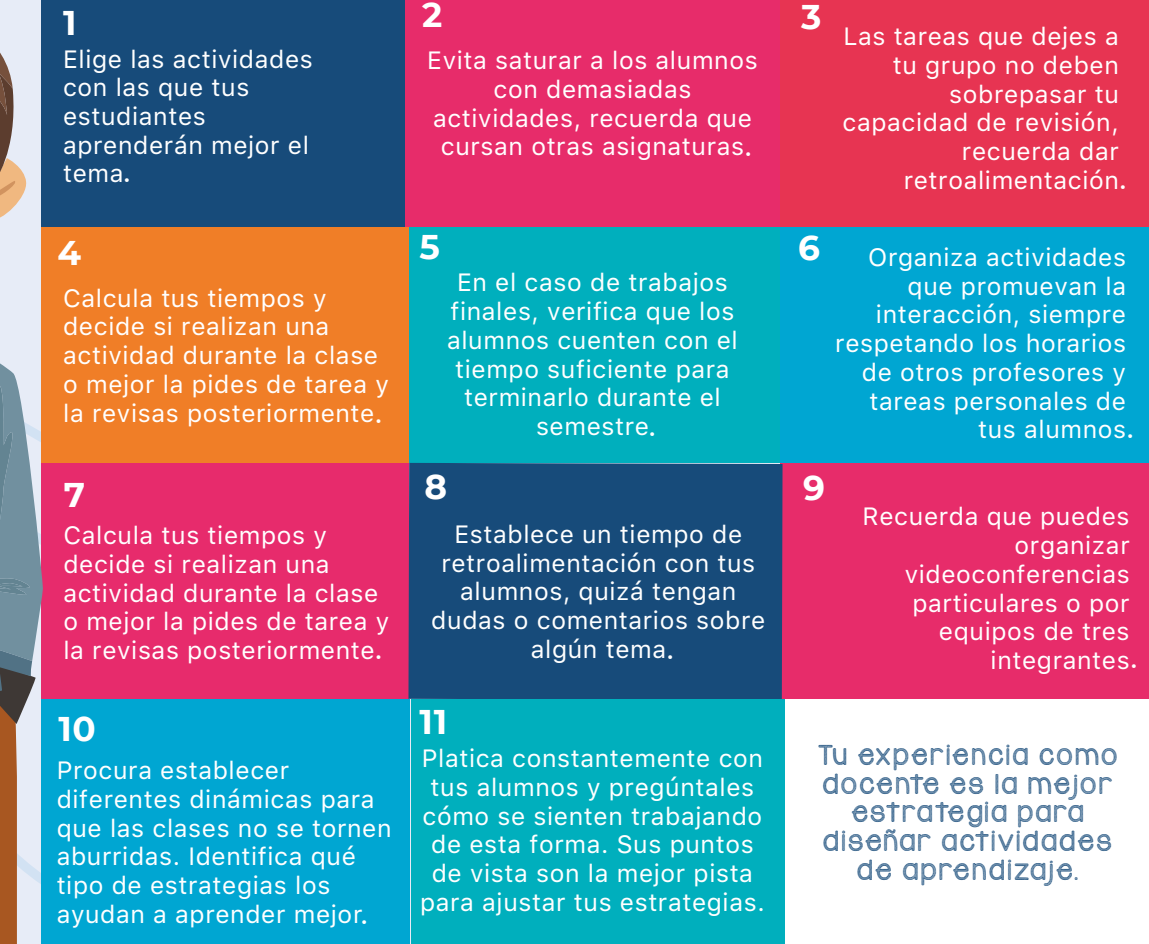

#### Identifica

Los aprendizajes esperados y responde a la pregunta ¿qué es lo que pretendemos lograr en las próximas semanas? Considera como mínimo tres semanas, ya que no sabemos cuánto tiempo durará la contingencia.

#### **Analiza**

¿Cómo adaptar la planeación de mi curso en una contingencia?

Es importante que durante la contingencia las y los docentes adaptemos la planeación de los cursos que impartimos de forma presencial para continuar con las actividades académicas vía remota. Te recomendamos lo siquiente:

http://

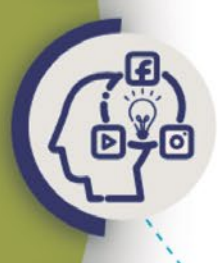

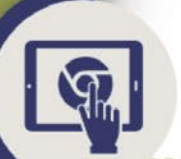

Las actividades de aprendizaje contempladas en tu planeación didáctica actual. ¿Cuáles y cuántas se pueden implementar de modo no presencial?¿Hay otras actividades que permiten lograr esos mismos resultados o equivalentes y que sean factibles de trabajar a distancia? Es mejor calidad que cantidad.

#### **Responde**

¿Qué recurso(s) digital(es) conozco para realizar las actividades de aprendizaje? ¿Qué otros me podrían ayudar? Puedes consultar los siguientes recursos institucionales:

-Catálogo de herramientas tecnológicas de DGTIC

https://educatic.unam.mx/ publicaciones/catalogo-apps/ index.html

-Campus virtual que ofrece CUAED https://distancia.cuaed.unam.mx/ campusvirtual.html

#### • Define

¿Qué recursos digitales voy a implementar para lograr los objetivos de aprendizaje?

#### · Selecciona

Las actividades que los alumnos realizarán de acuerdo al recurso adoptado que permitan (a ti y a tus estudiantes) dar seguimiento a sus aprendizajes, y que te apoyen en el proceso de evaluación.

#### Comunica

A tus estudiantes la reestructura de la planeación. Elige qué medio implementarás para comunicarla (Facebook, e-mail, Whatsapp, etc.)

#### Determina

¿Qué mecanismos implementarás para asesorar y despejar dudas? Te recomendamos utilizar aquellos que tanto para ti, como para tus estudiantes, sean de fácil acceso.

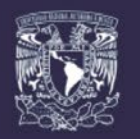

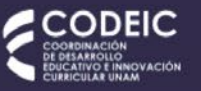

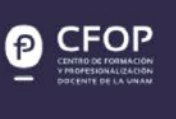

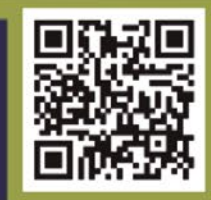

13

### Tips para planear tus clases en línea

Profesor recuerda que en el semestre 2022-1 trabajaremos en línea, por lo cual es importante planear las clases y actividades con tus alumnos. Por ello te compartimos algunos tips para tomar en cuenta:

#### **CARGA ACADÉMICA**

#### **ESTRATEGIAS**

El proceso de enseñanza-aprendizaje en línea requiere estrategias diferentes a las que usas en el salón de clases.

#### **DESARROLLO DE HABILIDADES**

La organización y autorregulación para esta modalidad es importante y algunos alumnos aún tienen mucho qué aprender.

#### **NUEVAS TECNOLOGÍAS**

La práctica docente se verá beneficiada con el conocimiento y aplicación de las nuevas tecnologías.

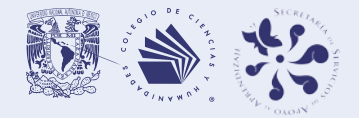

**EN LÍNEA** CLASES

### Tips para organizar los contenidos de tus asignaturas

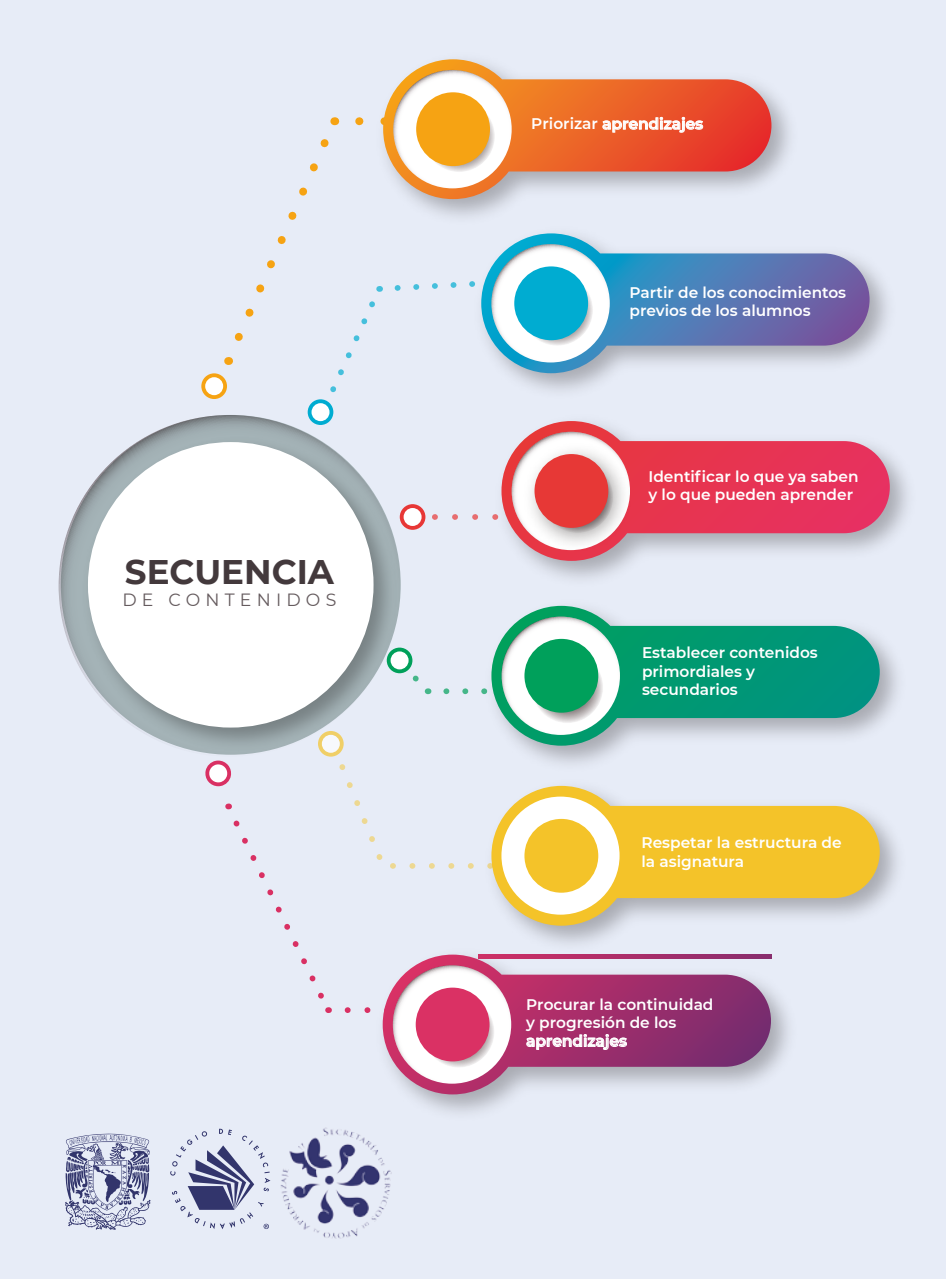

#### ORGANIZACIÓN TEMÁTICA

La organización de una asignatura y la secuencia de sus aprendizajes es fundamental para las clases y una de las formas más útiles es la estructura lógica de la materia, pues vincula los principales conceptos y enunciados entre sí.

Es decir, fomentar que el estudiante relacione la nueva información con lo que ya conoce, para que parta de lo más simple y llegue a lo más complejo.

La cantidad de contenidos puede ser abrumadora, no te preocupes y selecciona aquellos que sean fundamentales para entender la asignatura que actualmente impartes.

#### CRITERIOS A TOMAR EN CUENTA

Para esta organización debes tomar en cuenta el número de semanas que tendrás para trabajar con tu clase y, a partir de este criterio, selecciona la forma en que organizarás tus temas. Para tomar en cuenta:

- Da prioridad a las metas que tengas de aprendizaje con tu grupo.
- Identifica qué aprendizajes podrán lograrse con la educación a distancia y enfocatus esfuerzos en ellos.
- No te preocupes si no enseñas todos los temas, es mejor cubrir menos, pero bien abordados.

## **RECURSOS DE APOYO PARA LA ENSEÑANZA Y EL APRENDIZAJE**

a UNAM y el Colegio de Ciencias y Humani-<br>dades cuentan con un acervo muy amplio de<br>recursos que pueden apoyar la enseñanza y<br>el aprendizaje, y en las condiciones actuales se

a unam y el Colegio de Ciencias y Humanidades cuentan con un acervo muy amplio de

recursos que pueden apoyar la enseñanza y

convierten en opciones para poder enriquecer las clases en un entorno virtual, ya que podrás seleccionar de la amplia variedad de recursos aquellos que se adapten mejor a tu estilo de enseñanza. Podrás incorporar recursos interacti-**Portal CCH** vos, libros electrónicos, simuladores **CENTER** de actividades experimentales (de acceso libre), videos, podcast, y una gran variedad de recursos APA **EXPLOTECA** que te permitirán planear tus actividades académicas. Recursos que Te invitamos a explorar esapoyan tu tos sitios y portales donde poaprendizaje LIBROS ELECTRÓNICOS PARA descarga<br>|cultura drás seleccionar material para Æ facilitar tu labor académica, al integrar algunos materiales, aplicando estrategias de Aula invertida. Tus alumnos podrán revisar el material antes de la clase, o bien utilizar estos recursos como apoyo para reforzar aprendizajes.

## trocc

### **Estudiantes del Colegio...**

El Colegio de Ciencias y Humanidades les ofrece distintos recursos que apoyan

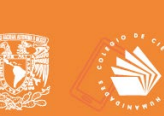

#### rua

En esta plataforma encontrarás una amplia variedad de recursos que apoyan el aprendizaje de los alumnos en cada una cada de las asignaturas, con contenidos de alta calidad e información confiable, tales como: páginas web, videos, podcast, PDF, entre otros.

**IUN MUNDO DE POSIBILIDADES PARA APRENDER!** 

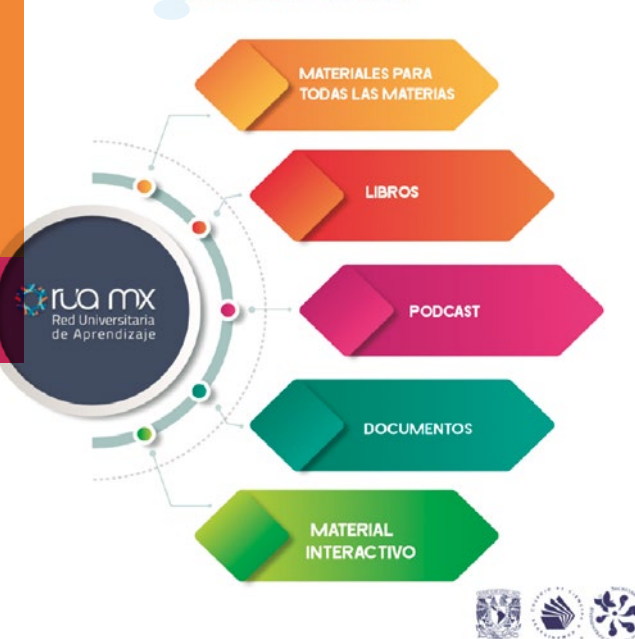

(Red Universitaria de Aprendizaje)

**RUA** 

**ETUQCCH** 

su aprendizaje en:

En esta plataforma encontrarán una amplia variedad de recursos que apoyan su aprendizaje en cada una de las asignaturas, con contenidos de alta calidad e información confiable, tales como: páginas web, videos, podcast, PDF, entre otros. Pueden ingresar en:

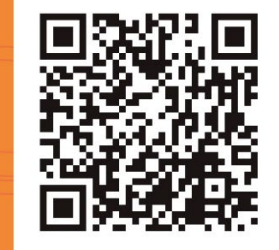

https://www.rua.unam.mx/portal/plan/index/69806

https://www.youtube.com/watch?v=k4dTQ3Gy5is

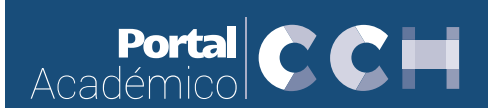

### Portal Académico

En él encontrarás material didáctico interactivo que puede apoyar tu docencia así como el aprendizaje en las diferentes áreas del conocimiento, puedes incluir los objetos de aprendizaje como recursos para tu clase.

### **Estudiantes...**

El Colegio de Ciencias y Humanidades les ofrece distintos recursos que apovan su aprendizaje en:

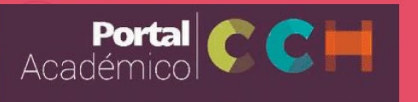

### **Portal Académico**

Aquí encontrarán materiales didácticos interactivos para apoyar su aprendizaje en las diferentes áreas del conocimiento. pueden acceder a los recursos de aprendizaje en:

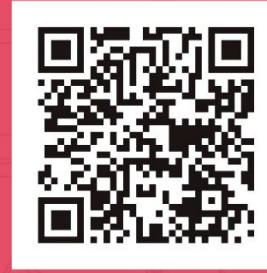

https://portalacademico.cch.unam.mx/objetos-de-aprendizaje

https://www.youtube.com/watch?v=-Dg\_SjzEbbI&t=8s

### **JAJAH** Unidad de Apoyo para el Aprendizaje

### Estudiantes...

La Universidad Nacional Autónoma de México y el Colegio de Ciencias y Humanidades les ofrecen distintos recursos que apoyan su aprendizaje en:

> Unidad de Apoyo para el Aprendizaje

#### **UAPAS** (Unidades de Apoyo al Aprendizaje)

Aquí podrán encontrar contenidos de diversos temas para aprender y reforzar sus conocimientos de manera independiente. Puedes consultarlos en la siguiente dirección:

https://uapas.bunam.unam.mx/

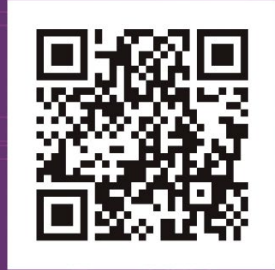

#### uapa (Unidades de Apoyo al Aprendizaje)

Aquí podrás encontrar contenidos de diversos temas de las asignaturas del bachillerato, con material interactivo y actividades de aprendizaje. Puedes incorporar los materiales como recurso de aprendizaje para tus estudiantes, indicando la liga al recurso en tu aula virtual.

https://www.youtube.com/watch?v=4ybNBPXK\_X8

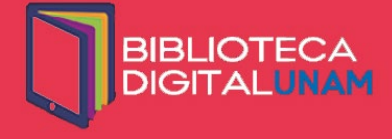

¿Sabes que como alumno del Colegio puedes consultar en línea los materiales digitales de la UNAM?

> A través de la plataforma Biblioteca Digital UNAM, en el menú "Libros electrónicos para bachillerato", puedes leer libros completos con tu clave de Acceso Remoto UNAM.

### ¿Cómo se utiliza?

Primero obtén tu clave de "Acceso Remoto" en bidi.unam.mx y llena el formulario para Alumnos UNAM

Ya que tengas tu clave, identifica en el portal la opción "Cobertura temática" y selecciona: "Libros electrónicos para el bachillerato", donde podrás leer:

- **Colecciones digitales**
- Materiales de LIBRUNAM
- **Revistas de SERIUNAM**
- Revistas y artículos de Ciencias **Sociales y Humanidades**
- **Artículos de Ciencias Exactas** y otros materiales

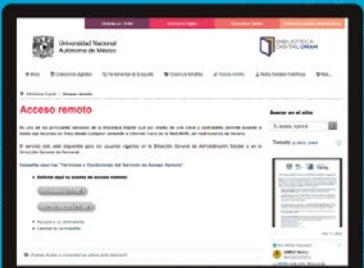

Así, podrás estudiar desde tu casa, ya que tendrás acceso a 449 libros integros, los cuales cubren las cuatro áreas del conocimiento del Colegio.

> Pide más información en coordinación.biblioteca@cch.unam.mx

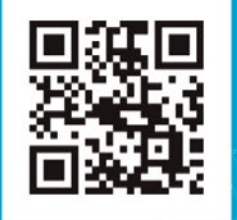

#### https://www.youtube.com/watch?v=0hNknYAd8xl

#### **BIDI** (Biblioteca **Digital**)

La BIDI te brinda la oportunidad de consultar más de 1.2 millones de recursos digitales como libros, revistas, artículos, entre otros. Cuenta con herramientas de búsqueda que te permiten obtener resultados inmediatos y ordenados por relevancia.

### ¿Cómo usar los REDIs?

La Coordinación de Desarrollo Educativo e Innovación Curricular (CODEIC) de la UNAM, pone a disposición de su comunidad y el público en general, Recursos Educativos Digitales Interactivos (REDIs) los cuales, pueden ser consultados en cualquier dispositivo móvil.

#### ¿Qué asignaturas incluye?

- · Álgebra · Geometría
- $\bullet$  Física I · Física II
- · Historia de México
- · Cálculo
- · Química
	-
- · Biología
- · Historia Universal
- 

#### ¿Cómo están organizados?

Por unidades temáticas, acordes con los planes y programas de estudio vigentes de la ENP y el CCH.

Al seleccionar una asignatura, se muestran las unidades temáticas y para cada una de éstas, se encontrarán los REDIs (lecciones) del contenido disciplinar.

En la sección 'Para saber más', se encuentran REDIs que pueden complementar las temáticas de las unidades de contenido de los planes y programas de estudios.

#### Cada REDI está conformado por:

· Actividades de aprendizaje tales como: diagramar mapas mentales o conceptuales, ejercicios de relacionar columnas, clasificar y combinar elementos multimedia y preguntas de opción múltiple, entre otros.

· Recursos multimedia como imágenes, fotografías, audios, videos y simulaciones.

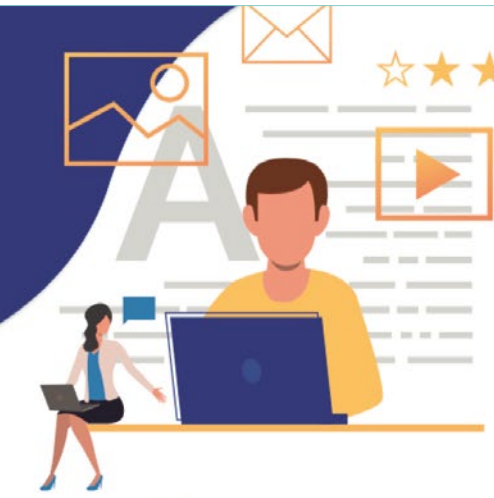

#### Recomendaciones para su uso

Las y los docentes pueden incorporar estos materiales en su planeación didáctica o plan de trabajo a partir de tres escenarios:

#### $1.$ Previo a la clase

Las y los estudiantes realizan las actividades en el REDI del tema a tratar.

Con la finalidad de optimizar el tiempo de la clase, se sugiere que redacten dudas específicas surgidas en la consulta realizada.

#### **Durante la clase**  $2.$

El uso de los REDIs depende de las necesidades académicas, pero puede servir para:

- · Tratar el tema en su totalidad:
- · Generar un detonador de interés o usar una sección del REDI:
- · Emplear las actividades de aprendizaje y los recursos audiovisuales para ejemplificar y complementar una explicación.

#### Como material complementario a la clase

Para consolidar los conocimientos y realimentar una sesión de aprendizaje, sugerir a las y los estudiantes la consulta de los REDIs sobre el tema que se abordó en clase, con el propósito de realizar las actividades de aprendizaje que se han diseñado

Recursos Educativos<br>Digitales Interactivos

### **Redis**

Los Recursos Educativos Digitales Interactivos (REDIS) apoyan el aprendizaje en las materias de Álgebra, Geometría, Ouímica, Física I, Física II, Biología, Historia de México e Historia Universal. El material fue desarrollado por la Coordinación de Desarrollo Educativo e Innovación Curricular (CODEIC) en el sitio SABER UNAM.

Puedes acceder a sus contenidos en:

Esperamos que este sitio web sea de utilidad para apoyar los procesos de enseñanza y aprendizaje de docentes y estudiantes.

\*\*\*\*\*\*\*\*\*\*\*\*\*\*\*\*\*\*\*\*\*\*\*\*\*\* Información y dudas: Idc@codeic.unam.mx . . . . . . . . .

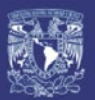

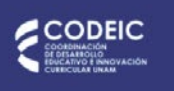

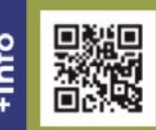

https://www.redi.codeic.unam.mx/

# OTROS SITIOS LLENOS DE RECURSOS

#### Descarga Cultura unam

Espacio en el que podrás encontrar una amplia variedad de recurso en formato podcast. Cuenta con una sección llamada "Voces del bachillerato", donde encontrarás material de biología, letras, historia, filosofía, química, entre otras.

**https://descargacultura.unam.mx/**

#### Objetos unam

Compilación muy amplia de objetos de aprendizaje de carácter interactivo que apoya distintos temas de una variedad muy amplia de asignaturas como: matemáticas, química, inglés, lógica, biología, entre otras.

**http://objetos.unam.mx/**

#### Materiales en línea

Espacio donde podrás encontrar una variedad importante de recursos de divulgación de la ciencia.

**https://www.unamenlinea.unam.mx/seccion/ciencia-investigacion**

### Iniciativas tac

Es un espacio donde podrás encontrar una amplia oferta de recursos generados por distintos grupos académicos universitarios orientado a promover la inserción de las Tecnologías de la Información y la Comunicación (TIC) en el aula.

**https://www.docenciadigital.unam.mx/**

### Centro de Investigaciones y Estudios de Género

Podrás encontrar documentos Institucionales para la Igualdad de género en la unam, libros digitales que versan sobre el tema y que puedes descargar en formato PDF, estudios y estadísticas derivadas de investigaciones sobre las dinámicas de las relaciones de género en el mundo de la educación superior y media superior.

**https://cieg.unam.mx/**

#### Infografías de tic y tac para la transición a la docencia no presencial en la unam

La Coordinación de Tecnologías para la Educación desarrolló una serie de infografías sobre herramientas tic y tac que le serán de utilidad a los profesores en su transición a la docencia no presencial en la nueva normalidad.

**https://educatic.unam.mx/publicaciones/infografias/index.html**

#### Manuales de ayuda en Moodle

La DGTIC, ofrece una serie de recursos de apoyo que te ayudarán a resolver dudas para desarrollar tu curso en línea en la plataforma Moodle

**https://educatic.unam.mx/tu-aulavirtual/ayuda-moodle.html**

# RECURSOS DE ACCESO LIBRE

#### Prometeo

#### (Proyectos y recursos para la enseñanza de las matemáticas)

Las unidades consisten en una o varias escenas interactivas diseñadas para abordar temas principalmente de matemáticas y física, aunque también hay otras de español, química, etc. Los niveles de dichas unidades van desde preescolar hasta Licenciatura.

**http://prometeo.matem.unam.mx/repositorio/welcome**

### Matemáticas Interactivas

Este sitio de Matemáticas Interactivas ha sido creado con la intención de apoyar el proceso de enseñanza-aprendizaje de las Matemáticas, aprovechando los beneficios que ofrecen las tecnologías de información y comunicación, de una manera lúdica, interactiva y ubicua.

**http://mateint.unam.mx**

#### Ciencia a Domicilio

A través de este espacio, Divulgación de la Ciencia unam comparte contenidos de diversos temas durante la contingencia por el Covid-19.

**http://www.dgdc.unam.mx/ciencia-adomicilio**

#### Taller de Lectura, Redacción e Iniciación a la Investigación Documental

Compilación de recursos que apoyan las asignaturas de TLRIID I-IV.

**https://www.unamenlinea.unam.mx/recurso/81901-taller-de-lectura-redaccion-e-iniciacion-a-la-investigacion-documental-1**

### Cómo leer para aprender

En este sitio te presentan una serie de tips y ejercicios para fortalecer tu método de aprendizaje , como elaborar resúmenes, mejorar la memoria y otros recursos.

**http://www.cuaed.unam.mx/lecturas/catalogo.php**

### Recursos para diseño gráfico

Sitio donde podrás encontrar diversas lecciones en torno al Diseño gráfico. Entre los temas abordados se describen los antecedentes teóricos del diseño gráfico; se aborda la estética, la técnica, las áreas de conocimiento y los elementos de composición y expresión del diseño gráfico. Asimismo, explica, la escritura manual, el alfabeto fonético, la escritura mecánica, las familias tipográficas, entre otros temas.

**https://www.unamenlinea.unam.mx/recurso/81774-diseno**

### Dibujo animado

Aquí podrás encontrar una serie de recursos para apoyar el tema de Dibujo animado, charlas y conferencias dictadas por expertos en el área, así como ligas a otra diversidad de recursos que versan sobre el tema.

**https://www.unamenlinea.unam.mx/recurso/83630-el-dibujo-animado**

### Cienciorama

La ciencia es conocimiento y no sólo información; el mayor aprovechamiento de esta información, ahora más disponible que nunca, requiere conocer las múltiples formas, herramientas y maneras de pensar con que mujeres y hombres de ciencia construyen lo que se considera en general conocimiento científico. Este sitio se dirige en especial a universitarios, desde el nivel bachillerato, y a todas las personas interesadas que quieran ampliar su cultura, pues la ciencia es una parte muy importante de ella.

**http://www.cienciorama.unam.mx/** 

#### Revista ¿Cómo ves?

Es una revista mensual de la Dirección General de Divulgación de la Ciencia de la unam que se publica ininterrumpidamente desde diciembre de 1998. Es la única revista de divulgación científica en el país dirigida específicamente a lectores jóvenes (de bachillerato y primeros años de licenciatura).

**http://www.comoves.unam.mx/**

#### Universum a distancia

Mientras el museo está cerrado, la p $\sigma$ c te invita a descubrir lo que te espera a nuestro regreso: recorridos virtuales, videos, infografías, guías de sala, retos matemáticos, etc.

**http://www.universum.unam.mx/a-distancia**

#### Museo de la Luz a distancia

Mientras el museo está cerrado, la DGDC te invita a descubrir lo que te espera a nuestro regreso: recorridos virtuales, videos, infografías, talleres, demostraciones, etcétera.

**http://www.museodelaluz.unam.mx/actividades/adistancia** 

# SIMULADORES DE EXPERIMENTOS INTERACTIVOS

### phet

phet es una plataforma desarrollada por el Premio Nobel Carl Wieman a través de la Universidad de Colorado, aquí podrás encontrar simulaciones interactivas de acceso gratuito que apoyan las asignaturas de Física, Matemáticas, Biología, Química y Ciencias de la Tierra, solo deberás regístrate para acceder a los recursos.

#### **https://phet.colorado.edu/**

#### Merlot

El Recurso Educativo Multimedia para el Aprendizaje y la Enseñanza en Línea (merlot) en la Universidad Estatal de California ha recopilado descripciones y enlaces a una gran cantidad de simulaciones de química, con calificaciones y comentarios de revisión de pares e información sobre los niveles de grado apropiados.

**http://www.merlot.org/merlot/materials.htm?category=2623**

### acs, Midlle School Chemistry

Esta página contiene material didáctico en español, cada tarea se apoya con videos, imágenes y preguntas relacionadas con algunos contenidos del programa, de manera particular puede apoyar para algunos temas de química.

**https://www.middleschoolchemistry.com/remotelearning/**

### Chem Collective Descripción

Chem Collective, organizado por un grupo de la Universidad Carnegie Mellon, comparte laboratorios virtuales, simulaciones y visualizaciones de nivel molecular para la asignatura de química. Podrá encontrar tutoriales y ejercicios para evaluar conceptos y contenidos. Los maestros pueden usar el contenido para actividades de laboratorio virtual, los estudiantes pueden interactuar con los recursos disponibles.

**http://chemcollective.org/home**

## VIDEOS DE APOYO DIDÁCTICO

#### Diseño de intervenciones didácticas en línea cuaieed

La autora presenta los elementos fundamentales para diseñar intervenciones didácticas en línea y adaptar el trabajo académico a las nuevas circunstancias.

**https://bit.ly/3xsz1B5**

#### Educación a distancia

La Dra. Ma. Concepción Barrón Tirado aborda el tema de la educación a distancia como alternativa para el aprendizaje de millones de personas y los desafíos que plantean las limitaciones tecnológicas que padecen amplios núcleos de la población para acceder al aprovechamiento de los medios digitales.

**https://bit.ly/3iryaMI**

#### La UNAM en la transición hacia la modalidad no presencial: aprendizajes, retos y una mirada al futuro

La unam a través de la Serie: La innovación educativa ante la crisis, Retos, soluciones y perspectivas, aborda el tema de la transición en la transición hacia la modalidad no presencial: aprendizajes, retos y una mirada al futuro.

**https://bit.ly/3lAH24D** 

#### Evaluación del aprendizaje durante la pandemia: ¿podemos encontrarle el círculo a la cuadratura?

En este seminario web, el Dr. Mario Rueda, la Dra. Guadalupe Vadillo y el Dr. Melchor Sánchez Mendiola, académicos de la unam, reflexionan sobre el sentido, principios y enfoques de la evaluación del y para el aprendizaje, y presentan propuestas para repensar cómo evaluar a los estudiantes en el contexto de la transición a la educación no presencial, derivada de la pandemia.

**https://bit.ly/3CjldMP**

#### Cinco estrategias clave para la docencia en línea

Webinar que presenta la Universidad Oberta de Cataluña (uoc) con la Dra. Teresa Romeu quien presenta una serie de elementos propuestas para abordar metodologías activas de aprendizaje, estrategias docentes.

**https://bit.ly/3jrlDrV**

#### Aula invertida: ¿cómo planear tu clase a distancia?

La Dra. Claudia Guadalupe García Lampalla presenta en el segundo Webinnario de la ENALLT la descripción de una propuesta de aplicación didáctica a partir de la propuesta pedagógica: Aula invertida.

**https://bit.ly/3juYLrd**

#### Inglés: cognados y falsos cognados

En esta cápsula, el experto analiza el tema de los cognados y falsos cognados. Se presentan ejemplos prácticos que permitirán fortalecer los conceptos aprendidos. Por último se recomienda una actividad de aprendizaje en donde el estudiante podrá poner en práctica los conocimientos adquiridos durante la lección.

**https://bit.ly/3Ahejpy**

#### Videos en jove

Para entrar a esta plataforma se hace por medio de BIDI unam, una vez que ya inició sesión en BIDI UNAM, en cualquier buscador, ingrese el siguiente enlace https://www.jove.com/es/, ahí encontrará videos y artículos que pueden apoyar sus clase en las materias de química, física y biología.

**www.bidi.unam.mx https://www.jove.com/es/**

#### Media Campus

El sitio unam Media Campus es un espacio para material educativo que pretende proporcionar a los académicos y estudiantes de las entidades universitarias material didáctico, soportado a través del uso de multimedia (audio y video), que les permitan mejorar estrategias de enseñanza - aprendizaje.

**http://mediacampus.cuaed.unam.mx/**

#### La piel de la célula

Todo ser vivo está conformado por células, así que a lo largo de esta cápsula la expositora nos introduce al interesante mundo de la estructura de la membrana celular. Podemos observar los diferentes componentes del modelo actual, así como algunos conceptos básicos que el alumno debe conocer para comprender la composición de la misma.

**https://bit.ly/3rX8LgL**

#### ¿Cómo promover una autoevaluación útil y gratificante?

Neus San Martí a través del webinar presenta aportaciones importantes sobre evaluación orientada al aprendizaje en donde destaca la evaluación para promover y regular el aprendizaje.

**https://bit.ly/3AgemBT** 

#### Webinar "Evaluación y aprendizaje: una sinergia necesaria" con Neus Sanmartí

En este webinar Lea del Pozo, directora de producto de tekman education, habla sobre los retos de la evaluación a distancia, las estrategias que los maestros están utilizando para afrontarlos y de la necesidad de que los alumnos participen en el proceso de evaluación.

**https://bit.ly/2VvJlLa**

#### UNIVERSIDAD NACIONAL AUTÓNOMA DE MÉXICO

Dr. Enrique Graue Wiechers Dr. Leonardo Lomelí Vanegas Dr. Alfredo Sánchez Castañeda Dr. Luis Álvarez Icaza Longoria Dr. Alberto Ken Oyama Nakagawa Lic. Raúl Arcenio Aguilar Tamayo Mtro. Néstor Martínez Cristo

RECTOR SECRETARIO GENERAL ABOGADO GENERAL SECRETARIO ADMINISTRATIVO SECRETARIO DE DESARROLLO INSTITUCIONAL SECRETARIO DE PREVENCIÓN Y SEGURIDAD UNIVERSITARIA DIRECTOR GENERAL DE COMUNICACIÓN SOCIAL

#### ESCUELA NACIONAL COLEGIO DE CIENCIAS Y HUMANIDADES

- Ing. Armando Rodríguez Arguijo
- SECRETARIA ADMINISTRATIVA SECRETARIA DE SERVICIOS DE APOYO AL APRENDIZAJE SECRETARIO DE PLANEACIÓN SECRETARIA ESTUDIANTIL SECRETARIA DE PROGRAMAS INSTITUCIONALES SECRETARIO DE COMUNICACIÓN INSTITUCIONAL SECRETARIO DE INFORMÁTICA

#### Lic. Rocío Carrillo Camargo Lic. Miguel Ortega del Valle Lic. Gema Góngora Jaramillo Lic. Héctor Baca Espinoza

#### **AZCAPOTZALCO**

Dr. Javier Consuelo Hernández DIRECTOR Dr. Juan Concepción Barrera de Jesús SECRETARIO GENERAL CON THE CONSISTENT SECRETARIO ADMINISTRATIVO<br>
SECRETARIA ACADÉMICA<br>
SECRETARIA DOCENTE Mtra. Beatriz Antonieta Almanza Huesca Secretaria SECRETARIA ACADÉMICA<br>Mtro. Víctor Rangel Reséndiz SECRETARIO DOCENTE Lic. Antonio Nájera Flores<br>Lic. Antonio Nájera Flores SECRETARIA DE SERVICIOS ESTUDIANTILES<br>C. Adriana Astrid Getsemaní Castillo Juárez<br>C. Adriana Astrid Getsemaní Castillo Juárez Lic. María Magdalena Carrillo Cuevas SECRETARIA DE SERVICIOS DE APOYO AL APRENDIZAJE C. Adriana Astrid Getsemaní Castillo Juárez JEFA DE LA UNIDAD DE PLANEACIÓN SECRETARIA TÉCNICA DEL SILADIN Lic. Sergio Herrera Guerrero SECRETARIO PARTICULAR Y DE GESTIÓN

#### NAUCALPAN

Miro. Keshava Quintanar Cano<br>
Mira. Verince Brenice Rile Melagrejo<br>
Mira. Aren'in Boeing Mira Bernice Richard SECRETARIA ADMINISTRATIVA<br>
Mira Angélica Garcia<br>
Mira Angélica Garcia<br>
Mira Angélica García<br>
Mira General Brenic Michiel Maria (Maria Perenice Ruiz Melgarejo (1992)<br>
Michiel Melgarejo (1993)<br>
Lic. Teresa de Jesús Sánchez Serrano (1994)<br>
Ing. Damián Feltrin Rodríguez<br>
Michiel Maria Heltrin Rodríguez<br>
Michiel García (1992)<br>
Lic. Mireya

#### VALLEJO

Lic. Maricela González Delgado DIRECTORA Ing. Manuel Odilón Gómez Castillo SECRETARIO GENERAL<br>Lic. Rubén Juventino León Gómez SECRETARIO ADMINISTRATIVO<br>Mtra. María Xóchitl Megchún Trejo SECRETARIA ACADÉMICA Lic. Rubén Juventino León Gómez SECRETARIO ADMINISTRATIVO<br>Mtra. María Xóchitl Megchún Trejo SECRETARIA ACADÉMICA Lic. Carlos Ortega Ambriz<br>Lic. Armando Segura Morales (Lic. Armando Segura Morales (Lic. Rocio Sánchez Sancho Secupata)<br>Lic. Rocio Sánchez (SECRETARIA DE SERVICIOS DE APOYO AL APRENDIZAJE)<br>Mtro. Roberto Escobar Saucedo (SE

#### ORIENTE

Mtra. Patricia García Pavón **DIRECTORA**<br>IFB. Reves Flores Hernández **DIRECTORA** QFB. Reyes Flores Hernández<br>Mtra. Alejandra Barrios Rivera Lic. Edith Catalina Jardón Flores<br>Lic. María del Carmen Martínez Tapia SECRETARIA ADMINISTRATIVA<br>Lic. María del Carmen Martínez Tapia SECRETARIA DOCENTE Ing. Humberto Zendejo Sánchez Secretario DE ASUNTOS ESTUDIANTILES<br>Lic. Norma Cervantes Arias SECRETARIA DE ADMINISTRACIÓN ESCOLAR<br>Ing. Angélica Nohelia Guillén Méndez Secretaria SECRETARIA TÉCNICA DEL SILADIN Lic. Miguel López Montoya SECRETARIO AUXILIAR DE LA DIRECCIÓN

#### SUR

ARCTON<br>SECRETARIO ADMINISTRATIVO<br>SECRETARIA ACADÉMICA Lic. Susana de los Ángeles Lira de Garay SECRETARIA ACADÉMICA Mtro. José Mateos Cortés SECRETARI0 DOCENTE Ing. Héctor Edmundo Silva Alonso SECRETARIO DE ASUNTOS ESTUDIANTILES Dr. Edel Ojeda Jiménez SECRETARIO DE APOYO AL APRENDIZAJE Ing. José Marín González SECRETARIO TÉCNICO DEL SILADIN

Mtro. Luis Aguilar Almazán DIRECTOR COMPANY DIRECTOR Lic. Aurelio Bolívar Galván Anaya<br>Arq. Gilberto Zamora Muñiz Mtro. Arturo Guillemaud Rodríguez Vázquez JEFE DE LA UNIDAD DE PLANEACIÓN

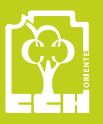

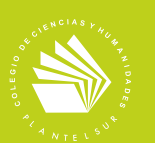

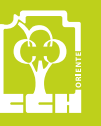

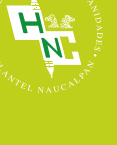

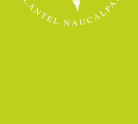

CI

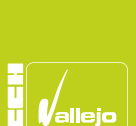

#### UNIVERSIDAD NACIONAL AUTÓNOMA DE MÉXICO

Dr. Enrique Graue Wiechers Dr. Leonardo Lomelí Vanegas Dr. Alfredo Sánchez Castañeda Dr. Luis Álvarez Icaza Longoria Dr. Alberto Ken Oyama Nakagawa Lic. Raúl Arcenio Aguilar Tamayo Mtro. Néstor Martínez Cristo

RECTOR SECRETARIO GENERAL ABOGADO GENERAL SECRETARIO ADMINISTRATIVO SECRETARIO DE DESARROLLO INSTITUCIONAL SECRETARIO DE PREVENCIÓN Y SEGURIDAD UNIVERSITARIA DIRECTOR GENERAL DE COMUNICACIÓN SOCIAL

#### ESCUELA NACIONAL COLEGIO DE CIENCIAS Y HUMANIDADES

Dr. Benjamín Barajas Sánchez Mtra. Silvia Velasco Ruiz Lic. Rocío Carrillo Camargo Lic. María Elena Juárez Sánchez Mtra. Martha Patricia López Abundio Lic. Miguel Ortega del Valle Lic. Mayra Monsalvo Carmona Lic. Gema Góngora Jaramillo Lic. Héctor Baca Espinoza Ing. Armando Rodríguez Arguijo

DIRECTOR GENERAL SECRETARIA GENERAL SECRETARIA ADMINISTRATIVA SECRETARIA ACADÉMICA SECRETARIA DE SERVICIOS DE APOYO AL APRENDIZAJE SECRETARIO DE PLANEACIÓN SECRETARIA ESTUDIANTIL SECRETARIA DE PROGRAMAS INSTITUCIONALES SECRETARIO DE COMUNICACIÓN INSTITUCIONAL SECRETARIO DE INFORMÁTICA

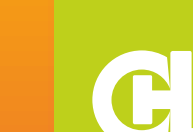

Dr. Javier Consuelo Hernández **Director (B. 1986)**<br>DIRECTOR DIRECTOR DIRECTOR DE SECRETARIO GENERAL SECRETARIO ADMINISTRATIVO<br>SECRETARIA ACADÉMICA Mtra. Beatriz Antonieta Almanza Huesca<br>Mtro. Víctor Rangel Reséndiz **SECRETARIA ACADÉMICA** 

SECRETARIA TÉCNICA DEL SILADIN

Mtro. Keshava Quintanar Cano DiRECTOR<br>Pronica Berenice Ruiz Melgarejo Mtra. Verónica Berenice Ruiz Melgarejo SECRETARIA GENERAL Lic. Teresa de Jesús Sánchez Serrano **SECRETARIA ADMINISTRATIVA**<br>SECRETARIA ADMINISTRATIVA Ing. Damián Feltrín Rodríguez **Ing. SECRETARIO ACADÉMICO SECRETARIO ACADÉMICO SECRETARIO ACADÉMICO SECRETARIO ACADÉMICO SECRETARIO ACADÉMICO SECRETARIO ACADÉMICO SECRETARIO ACADÉMICO SECRETARIO ACADÉMICO SECRETARIO ACADÉMI** Biol. Guadalupe Hurtado García SECRETARIA DE SERVICIOS ESTUDIANTILES Lic. Mireya Adriana Cruz Reséndiz SECRETARIA DE ATENCIÓN A LA COMUNIDAD C.P. María Guadalupe Sánchez Chávez SECRETARIA DE ADMINISTRACIÓN ESCOLAR C.P. María Guadalupe Sánchez Chávez SECRETARIA DE ADMINISTRACIÓN ESCOLAR<br>Ing. María del Carmen Tenorio Chávez SECRETARIA TÉCNICA DEL SILADIN Lic. Reyna I. Valencia López COORDINADORA DE GESTIÓN Y PLANEACIÓN

Lic. Maricela González Delgado **DIRECTORA DIRECTORA DE LA CONSTANTIA DE LA CONSTANTIA DE LA CONSTANTIA DE LA CO<br>DIRECTORA** Ing. Manuel Odilón Gómez Castillo Secretario SECRETARIO GENERAL<br>Lic. Rubén Juventino León Gómez SECRETARIO ADMINISTRATIVO<br>SECRETARIA ACADÉMICA Lic. Rubén Juventino León Gómez SECRETARIO ADMINISTRATIVO Mtra. María Xóchitl Megchún Trejo SECRETARIA ACADÉMICA Lic. Carlos Ortega Ambríz<br>
Lic. Armando Segura Morales<br>
SECRETARIO DE ASUNTOS ESTUDIANTILES Lic. Armando Segura Morales SECRETARIO DE ASUNTOS ESTUDIANTILES Lic. Rocío Sánchez Sánchez SECRETARIA DE SERVICIOS DE APOYO AL APRENDIZAJE LIC, Rocío Sánchez Sánchez | SECRETARIA DE SERVICIOS DE APOYO AL APRENDIZAJE<br>Mtro. Roberto Escobar Saucedo | SECRETARIO TÉCNICO DEL SILADIN

Mtra. Patricia García Pavón DIRECTORA QFB. Reyes Flores Hernández SECRETARIO GENERAL<br>Martin Alejandra Barrios Rivera Secretaria Application SECRETARIA ADMINISTRATIVA Mtra. Alejandra Barrios Rivera SECRETARIA ADMINISTRATIVA<br>C. Edith Catalina Jardón Flores<br>SECRETARIA ACADÉMICA<br>SECRETARIA DOCENTE Lic. Edith Catalina Jardón Flores SECRETARIA ACADÉMICA Lic. María del Carmen Martínez Tapia SECRETARIA DOCENTE Ing. Humberto Zendejo Sánchez SECRETARIO DE ASUNTOS ESTUDIANTILES<br>Lic. Norma Cervantes Arias SECRETARIA DE ADMINISTRACIÓN ESCOLAR Lic. Norma Cervantes Arias SECRETARIA DE ADMINISTRACIÓN ESCOLAR Ing. Angélica Nohelia Guillén Méndez SECRETARIA TÉCNICA DEL SILADIN Lic. Miguel López Montoya SECRETARIO AUXILIAR DE LA DIRECCIÓN

Mtro. Luis Aguilar Almazán DIRECTOR SECRETARIO ADMINISTRATIVO<br>SECRETARIA ACADÉMICA Ing. Hector Edmundo Silva Alonso<br>
Ing. Héchor SECRETARIO DE ASUNTOS ESTUDIANTILES<br>
Dr. Edel Ojeda Jiménez<br>
SECRETARIO DE APOYO AL APRENDIZAJE

Dr. Juan Concepción Barrera de Jesús<br>C.P. Celfo Sarabia Eusebio Mtro. Víctor Rangel Reséndiz<br>Lic. Antonio Nájera Flores Lic. Antonio Nájera Flores<br>Lic. Antonio Nájera Flores<br>C. Antonio Nájera Flores<br>SECRETARIA DE SERVICIOS DE APOYO AL APRENDIZAJE<br>C. Adriana Astrid Getsemaní Castillo Juárez<br>JEFA DE LA UNIDAD DE PLANEACIÓN Lic. María Magdalena Carrillo Cuevas SECRETARIA DE SERVICIOS DE APOYO AL APRENDIZAJE C. Adriana Astrid Getsemaní Castillo Juárez JEFA DE LA UNIDAD DE PLANEACIÓN

Lic. Sergio Herrera Guerrero SECRETARIO PARTICULAR Y DE GESTIÓN

Mtra. Angélica Garcilazo Galnares<br>Biol. Guadalupe Hurtado García

Lic. Aurelio Bolívar Galván Anaya<br>Arq. Gilberto Zamora Muñiz Lic. Susana de los Ángeles Lira de Garay SECRETARIA ACADÉMICA Mtro. José Mateos Cortés<br>Ing. Héctor Edmundo Silva Alonso Dr. Edel Ojeda Jiménez SECRETARIO DE APOYO AL APRENDIZAJE Ing. José Marín González SECRETARIO TÉCNICO DEL SILADIN Mtro. Arturo Guillemaud Rodríguez Vázquez JEFE DE LA UNIDAD DE PLANEACIÓN

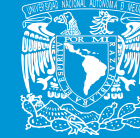

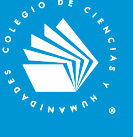

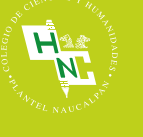

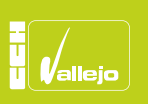

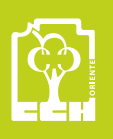

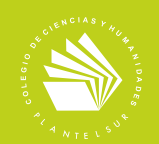